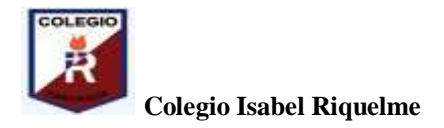

 **U.T.P.**

## **GUÍA DIGITAL N°5**

## **TAREA**

**ASIGNATURA: Tecnología**

**CURSO: 4° básico**

**DOCENTE: Silvia Castillo Jara**

**SEMANA: 11 al 15 de abril**

## **DIAS ATENCIÓN CONSULTAS: lunes a viernes 16:00 a 17:00 horas CONTACTO: profesilviacastillojara@gmail.com**

**OBJETIVOSDE LA CLASE:** Utilizar internet para crear correo electrónico.

**Actividad:** 

- **I) Sigue las instrucciones que se muestran a continuación para que puedas crear tu propio correo electrónico.**
	- 1.- debes ingresar a [www.gmail.com](http://www.gmail.com/)
	- 2.- te aparecerá un cuadro en donde debas hacer clic en **"crear cuenta"**

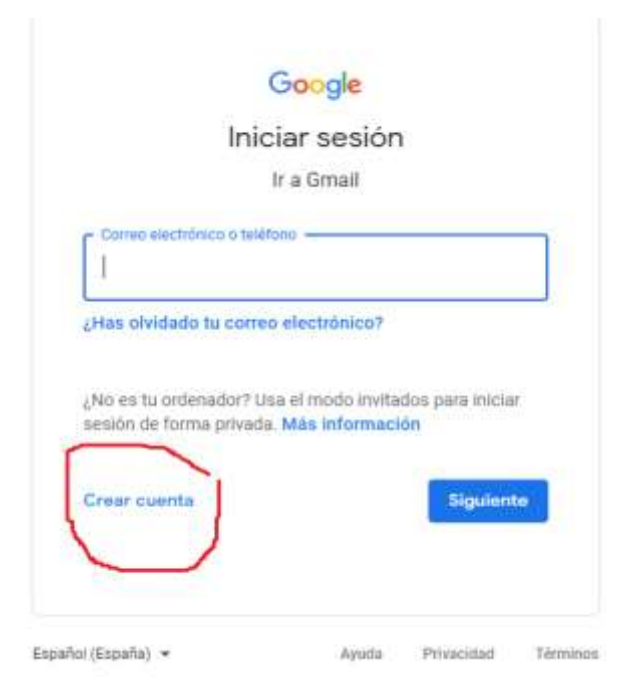

3.- Luego te aparecerá un cuadro como el siguiente en donde debes escribir tus datos: **Nombre y apellidos y una contraseña que "puedas recordar" y hacer clic en "siguiente"**

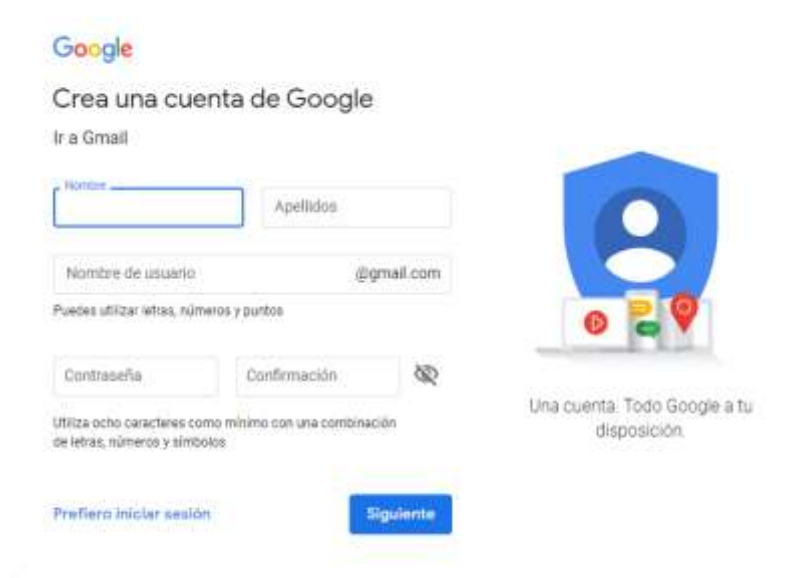

4.- Luego debes ingresar, fecha de nacimiento y sexo y hacer clic nuevamente en "siguiente"

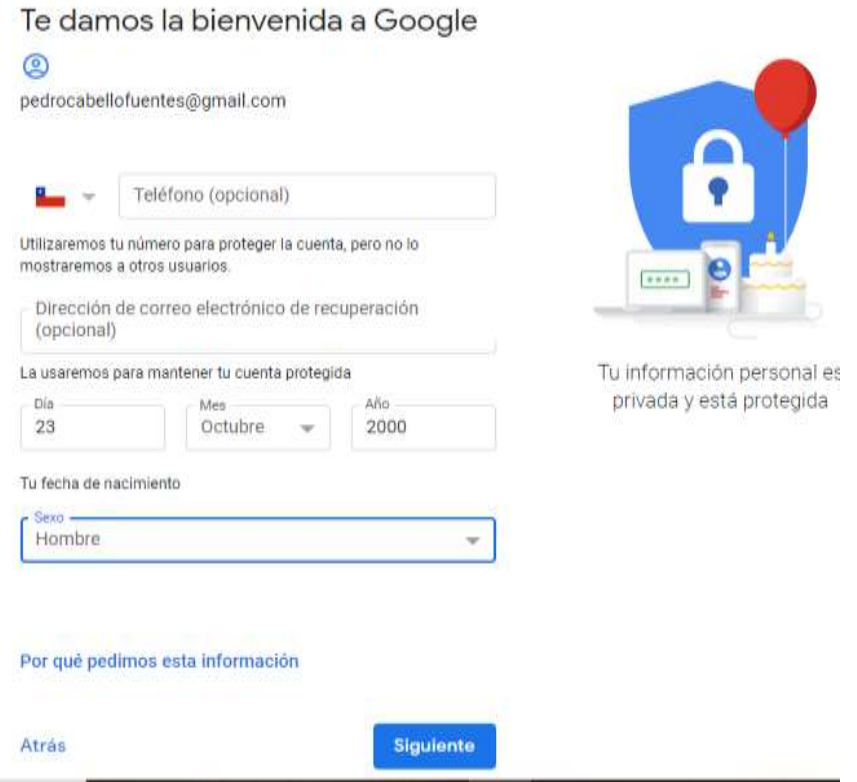

5.- Te aparecerá un título que dice, "Privacidad y condiciones" debes hacer clic en "aceptar"